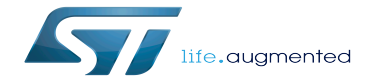

How to support EXT4 through MMC

How to support EXT4 through MMC

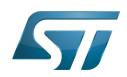

# **Contents**

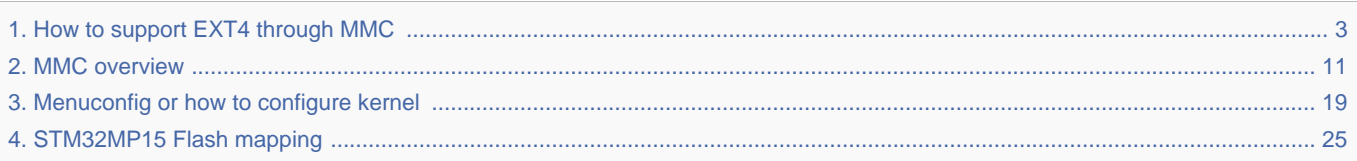

Stable: 16.02.2021 - 15:56 / Revision: 16.02.2021 - 14:47

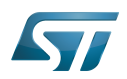

Stable: 16.02.2021 - 15:56 / Revision: 16.02.2021 - 14:47

<span id="page-2-0"></span>A [quality version](https://wiki.st.com/stm32mpu-ecosystem-v2/index.php?title=How_to_support_EXT4_through_MMC&stableid=76457) of this page, [approved](https://wiki.st.com/stm32mpu-ecosystem-v2/index.php?title=Special:Log&type=review&page=How_to_support_EXT4_through_MMC) on 16 February 2021, was based off this revision.

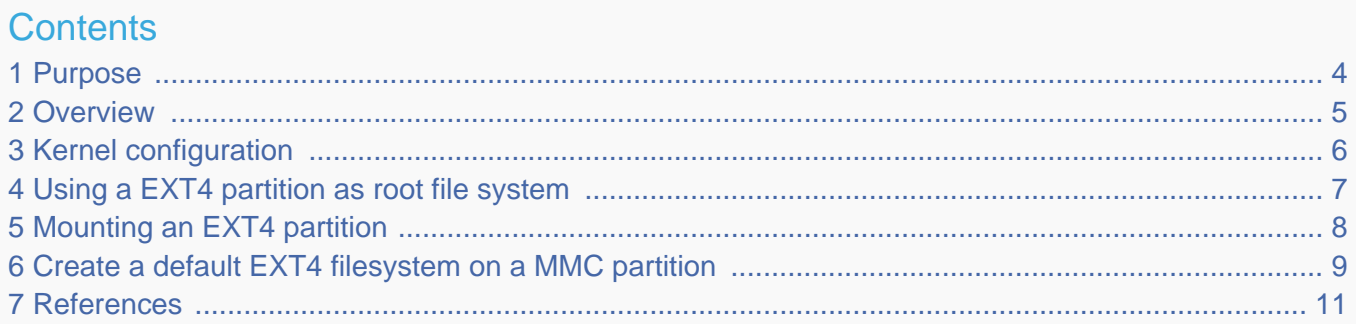

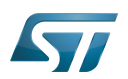

# <span id="page-3-0"></span>Purpose 1

The purpose of this article is to introduce EXT4 filesystem:

- $\bullet$ General information
- Main components
- How to use EXT4

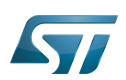

## <span id="page-4-0"></span>**Overview** 2

EXT4 (fourth extended file system) $[1][2]$  $[1][2]$  is an advanced level of the EXT3 filesystem which incorporates scalability and reliability enhancements for supporting large filesystems (64 bit) in keeping with increasing disk capacities and state-of-the-art feature requirements.

EXT4 is backward-compatible with EXT3 and EXT2. It is possible to mount both EXT3 and EXT2 filesystems directly using the EXT4 filesystem driver.

EXT4 can support volumes with sizes up to 1 exbibyte (EiB) and files with sizes up to 16 tebibytes (TiB).

This file system may be used on emmc/sd-card (please refer to the [MMC framework](#page-10-0)). It does not work for raw Flash memory like NOR/NAND.

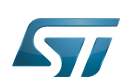

# <span id="page-5-0"></span>Kernel configuration 3

EXT4 support is activated by default in ST deliveries. Nevertheless, if a specific configuration is needed, this section indicates how EXT4 can be activated/deactivated in the kernel.

Activate EXT4 in the kernel configuration with the Linux Menuconfig tool: [Menuconfig or how to configure kernel](#page-18-0). 

File systems ---> <\*> The Extended 4 (ext4) filesystem [\*] Use ext4 for ext2 file systems

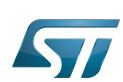

# <span id="page-6-0"></span>Using a EXT4 partition as root file system 4

Assuming a rootfs EXT4 image is already flashed to the memory device, the user has to provide:

 $\bullet$ The partition that has to be mounted, using root=<partition\_device\_path> or root=PARTUUID=XXXX where X represents the unique id of a partition.

The file system type (rootfstype=ext4 in that case). Optional, by default the kernel find the file system type of partition.

Please refer to the [SD card memory mapping](#page-28-0) to check the "rootfs" location in ST deliveries. In this case, the kernel command-line parameters  $\begin{bmatrix} 3 \end{bmatrix}$  that have to be added are:

In case PARTUUID is used.

 root=PARTUUID=45e5fc02-d536-43a4-a941-94a8329afeaf 

In case the partition device path is used.

root=/dev/mmcblk0p6

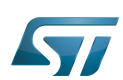

# <span id="page-7-0"></span>Mounting an EXT4 partition 5

Assuming that the "userfs" partition has been flashed on partition 7, the below steps show how to mount this partition. Please refer to the SD card memory mapping to check the "userfs" location in ST deliveries.

Mount "userfs".  $\bullet$ 

Ł.,

**Board \$>** mount /dev/mmcblk0p7 /media/

. . . . . . . . . . . . . . . . .

 $\bullet$ Check that "userfs" partition is mounted.

----------------------------

**Board \$>** mount | grep "/media" /dev/mmcblk0p7 on /media type ext4 (rw,sync,relatime)

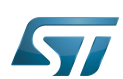

## <span id="page-8-0"></span>Create a default EXT4 filesystem on a MMC partition 6

Format a MMC partition (mmcblk0p7 will be used in this example). **Board \$>** mke2fs -t ext4 -L "testfs" /dev/mmcblk0p7 mke2fs 1.43.5 (04-Aug-2017) /dev/mmcblk0p7 contains a ext4 file system created on Tue Aug 7 08:28:50 2018 Proceed anyway? (y,N) y Creating filesystem with 163595 4k blocks and 40960 inodes Filesystem UUID: b7c6e8f5-373c-4c91-aace-0c8f69649165 Superblock backups stored on blocks: 32768, 98304 Allocating group tables: done Writing inode tables: done Creating journal (4096 blocks): done Writing superblocks and filesystem accounting information: done Mount "testfs" with device partition path or with label. **Board \$>** mount /dev/mmcblk0p7 /media **Board \$>** mount /dev/disk/by-label/testfs /media • Check that the file system is empty. **Board \$>** ls -la /media total 21 drwxr-xr-x 3 root root 4096 Aug 7 08:34 . drwxr-xr-x 3 root root 1024 Aug 7 08:38 .. drwx------ 2 root root 16384 Aug 7 08:34 lost+found Create a random data file. **Board \$>** dd if=/dev/urandom of=/tmp/random.hex bs=1M count=100 conv=fsync 100+0 records in 100+0 records out 104857600 bytes (105 MB, 100 MiB) copied, 6.49739 s, 16.1 MB/s Copy the random data file in /media. 

**Board \$>** cp /tmp/random.hex /media/

Un-mount /media.

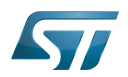

**Board \$>** umount /media

\_\_\_\_\_\_\_\_\_\_\_\_\_\_\_\_\_\_\_

 $\bullet$ Mount "testfs".

**Board \$>** mount /dev/disk/by-label/testfs /media

Check that the random data file created is identical in /tmp and /media.

**Board \$>** md5sum /tmp/random.hex /media/random.hex 6ab2f920c81bba53b01f9e758116a172 /tmp/random.hex 6ab2f920c81bba53b01f9e758116a172 /media/random.hex

Un-mount /media.

**Board \$>** umount /media

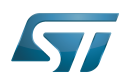

## <span id="page-10-1"></span>**References** 7

Please refer to the following links for full description:

- [Official ext4 wiki](https://ext4.wiki.kernel.org/index.php/Main_Page)
- [Kernel.org Documentation](https://www.kernel.org/doc/html/v5.4/filesystems/ext4/)
- $\bullet$ [The kernel's command-line parameters](https://github.com/STMicroelectronics/linux/blob/v5.4-stm32mp/Documentation/admin-guide/kernel-parameters.rst)

Flash memories combine high density and cost effectiveness of EPROMs with the electrical erasability of EEPROMs. For this reason, the Flash memory market is one of the most exciting areas of the semiconductor industry today and new applications requiring in system reprogramming, such as cellular telephones, automotive engine management systems, hard disk drives, PC BIOS software for Plug & Play, digital TV, set top boxes, fax and other modems, PC cards and multimedia CD-ROMs, offer the prospect of very high volume demand.

Linux $^{\circledR}$  is a registered trademark of Linus Torvalds.

MultimediaCard

<span id="page-10-0"></span>universally unique identifier ([https://en.wikipedia.org/wiki/Universally\\_unique\\_identifier\)](https://en.wikipedia.org/wiki/Universally_unique_identifier)<br>Stable: 14.05.2020 - 09:26 / Revision: 14.05.2020 - 09:25

A [quality version](https://wiki.st.com/stm32mpu-ecosystem-v2/index.php?title=MMC_overview&stableid=70706) of this page, [approved](https://wiki.st.com/stm32mpu-ecosystem-v2/index.php?title=Special:Log&type=review&page=MMC_overview) on 14 May 2020, was based off this revision.

The MMC (MultiMediaCard) / SD (secure digital) / SDIO (secure digital input/output) subsystem implements a standard Linux<sup>®</sup> host driver to interface with MMC / SD memory cards or SDIO cards.

# **Contents**

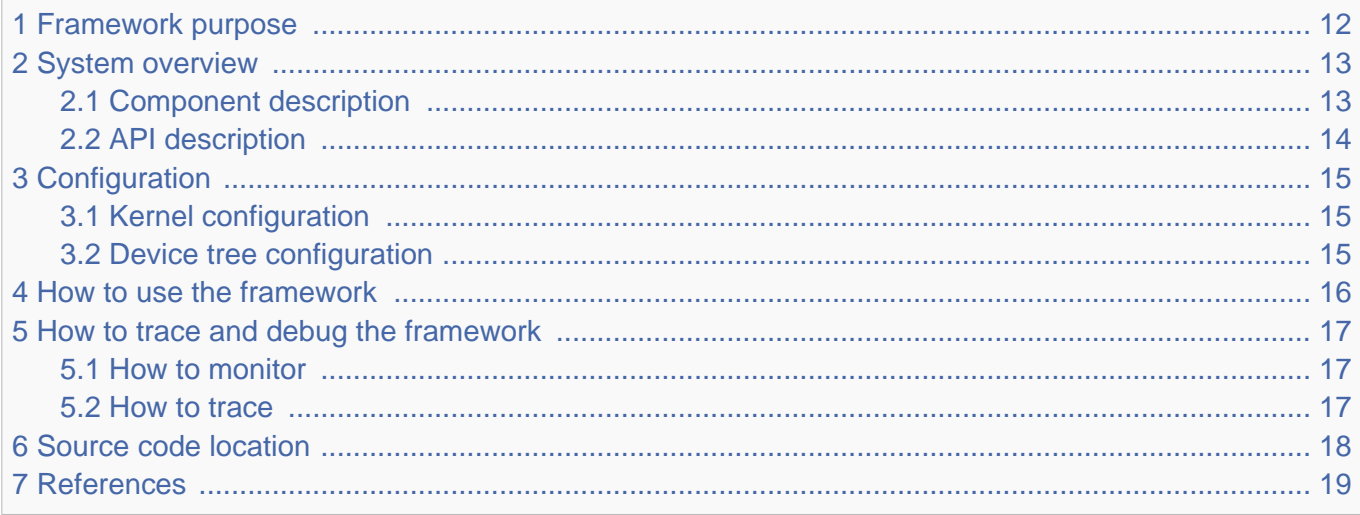

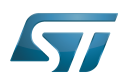

# <span id="page-11-0"></span>Framework purpose 1

The purpose of this article is to introduce the MMC Linux $^{\circledR}$  subsystem (MMC / SD) by:

- providing general information
- describing the main components/stakeholders

The SDIO is addressed in the [WLAN overview](https://wiki.st.com/stm32mpu-ecosystem-v2/wiki/WLAN_overview).

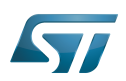

# System overview 2

<span id="page-12-0"></span>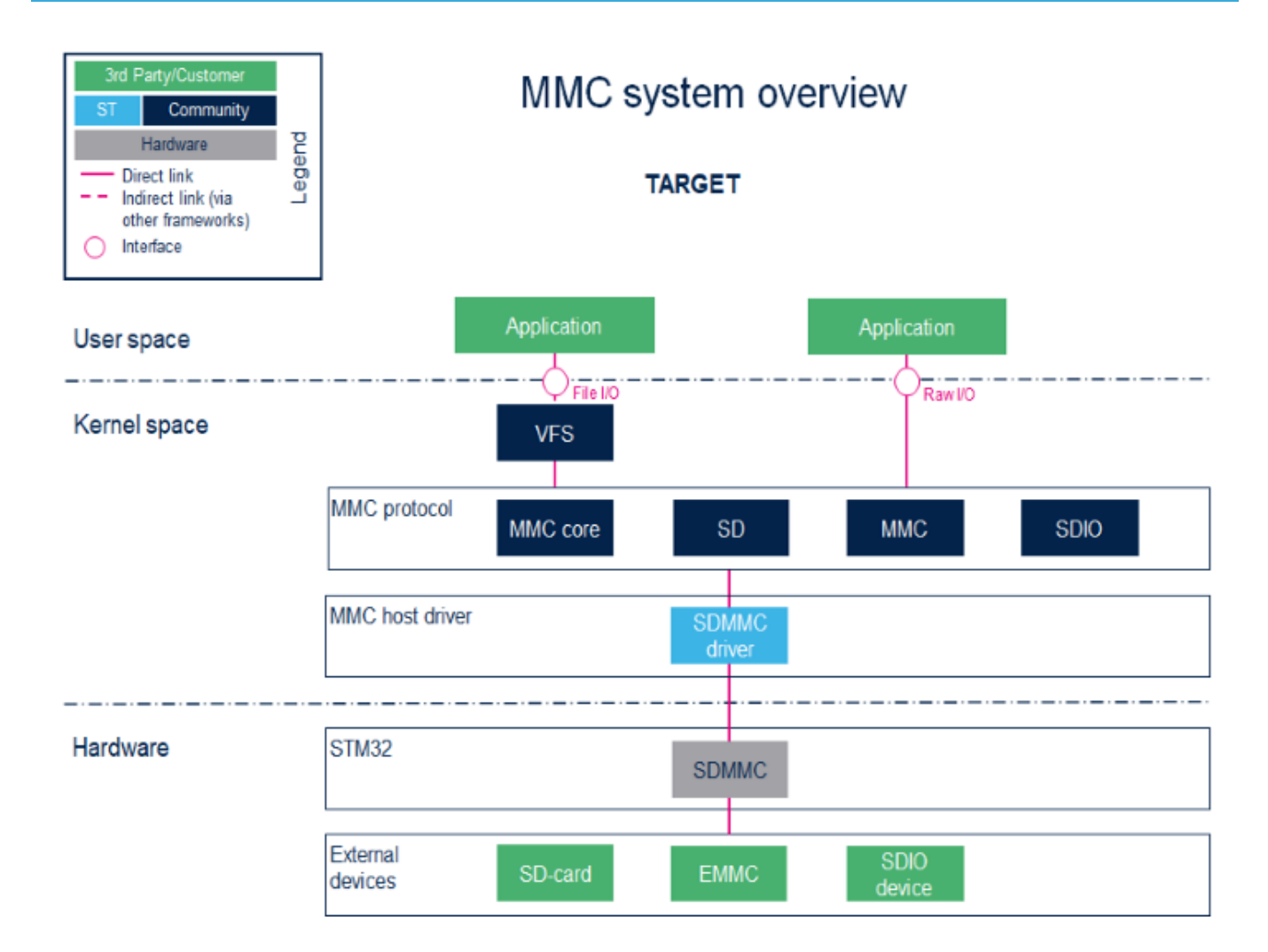

#### <span id="page-12-1"></span>Component description 2.1

User space applications handle file I/O management to view the card memory as a disk, whereas programs that perform raw  $\bullet$ I/O accesses see the memory as a block device $^{[1]}$  $^{[1]}$  $^{[1]}$ .

• VFS (Kernel space)

Virtual File System. Please refer to the VFS documentation <sup>[\[2\]](#page-18-2)</sup>.

 $\bullet$ MMC core/SD/MMC/SDIO (Kernel space)

The **MMC core** ensures compliance with MultiMediaCard (**MMC**)<sup>[\[3\]](#page-18-3)</sup> / secure digital (SD)<sup>[\[4\]](#page-18-5)</sup> / secure digital input/output (SDIO)<sup>[\[5\]](#page-18-6)</sup>.

 $\bullet$ SDMMC driver (Kernel space) / SDMMC (hardware)

# The SDMMC driver handles:

- $\bullet$ the registers, the clock, the interrupt and the IDMA control.
- $\bullet$ the communications over the bus based on command/response and data transfers.

Please refer to the [SDMMC internal peripheral](https://wiki.st.com/stm32mpu-ecosystem-v2/wiki/SDMMC_internal_peripheral).

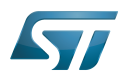

#### <span id="page-13-0"></span>API description 2.2

The MMC core handles the file system read/write calls.

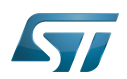

# <span id="page-14-0"></span>**Configuration** 3

#### <span id="page-14-1"></span>Kernel configuration 3.1

The MMC framework is activated by default in ST deliveries. If a specific configuration is needed, this section indicates how the MMC framework can be activated/inactivated in the kernel.

The MMC framework can be activated in the kernel configuration via Linux<sup>®</sup> Menuconfig tool: Menuconfig or how to configure [kernel](#page-18-0)

[\*] Device Drivers [\*] MMC/SD/SDIO card support <\*> HW reset support for eMMC <\*> Simple HW reset support for MMC <\*> MMC block device driver (16) Number of minors per block device ... <\*> ARM AMBA Multimedia Card Interface support [\*] STMicroelectronics STM32 SDMMC Controller

#### <span id="page-14-2"></span>Device tree configuration 3.2

DT configuration can be done thanks to [STM32CubeMX](https://wiki.st.com/stm32mpu-ecosystem-v2/wiki/STM32CubeMX).

Please refer to the [SDMMC device tree configuration](https://wiki.st.com/stm32mpu-ecosystem-v2/wiki/SDMMC_device_tree_configuration).

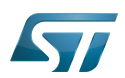

# <span id="page-15-0"></span>How to use the framework 4

A file system, which handles read/write/erase operations, can be used with the MMC framework. Please refer to the [EXT4](#page-2-0)  [support through MMC.](#page-2-0)

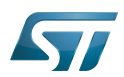

# <span id="page-16-0"></span>How to trace and debug the framework 5

#### <span id="page-16-1"></span>How to monitor 5.1

The sysfs interface provides detailed information on each mmc device:

```
root:~# cat /sys/kernel/debug/mmc0/ios
               50000000 Hz<br>21 (3.3 ~ 3.4 V)
vdd: 21 (3.3 ~ 3.4 V)
bus mode: 2 (push-pull)
chip select: 0 (don't care)
power mode: 2 (on)
bus width: 2 (4 bits)
timing spec: 2 (sd high-speed)
signal voltage: 0 (3.30 V)
driver type: 0 (driver type B)
```
#### <span id="page-16-2"></span>How to trace 5.2

For details on dynamic trace usage, refer to [How to use the kernel dynamic debug](https://wiki.st.com/stm32mpu-ecosystem-v2/wiki/How_to_use_the_kernel_dynamic_debug).

root:~# echo "file drivers/mmc/\* +p" > /sys/kernel/debug/dynamic\_debug/control

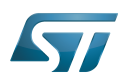

# <span id="page-17-0"></span>Source code location 6

The MMC framework is available [here .](https://github.com/STMicroelectronics/linux/tree/v5.4-stm32mp/drivers/mmc/)

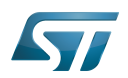

# <span id="page-18-4"></span>**References** 7

Please refer to the following links for a full description of the MMC framework:

- <span id="page-18-1"></span> $\bullet$ [https://en.wikipedia.org/wiki/Device\\_file#Block\\_devices](https://en.wikipedia.org/wiki/Device_file#Block_devices)
- <span id="page-18-2"></span> $\bullet$ [VFS](https://github.com/STMicroelectronics/linux/blob/v5.4-stm32mp/Documentation/filesystems/vfs.rst)
- <span id="page-18-3"></span> $\bullet$ [MultiMediaCard,](https://www.jedec.org/standards-documents/technology-focus-areas/flash-memory-ssds-ufs-emmc/e-mmc) embedded MultiMediaCard specification
- <span id="page-18-5"></span> $\bullet$ [Secure Digital](https://www.sdcard.org/), secure digital specification
- <span id="page-18-6"></span> $\bullet$ [Secure Digital Input Output](https://www.sdcard.org/), Secure Digital Input Output specification

# MultimediaCard

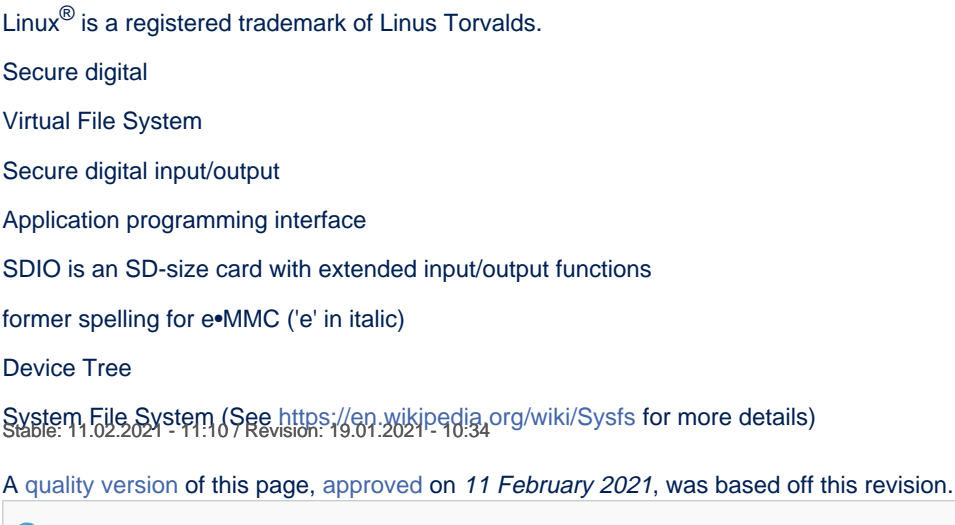

# <span id="page-18-0"></span>**Contents**

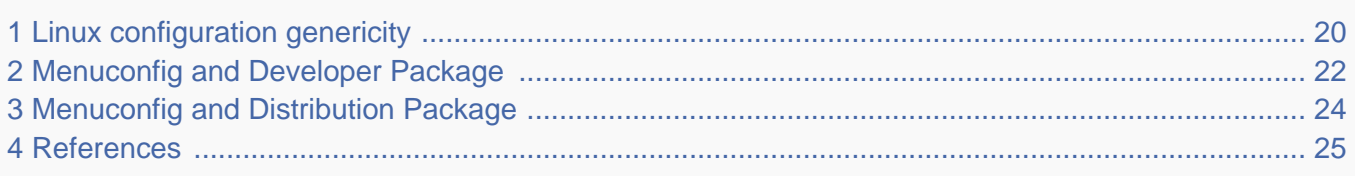

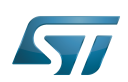

## <span id="page-19-0"></span>Linux configuration genericity 1

The process of building a kernel has two parts: configuring the kernel options and building the source with those options.

The Linux $^{\circledR}$  kernel configuration is found in the generated file: .config.

.config is the result of configuring task which is processing platform defconfig and fragment files if any.

For OpenSTLinux distribution the defconfig is located into the kernel source code and fragments into stm32mp BSP layer :

- arch/arm/configs/multi\_v7\_defconfig

Every new kernel version brings a bunch of new options, we do not want to back port them into a specific defconfig file each time the kernel releases, so we use the same defconfig file based on ARM SoC v7 architecture. STM32MP1 specificities are managed with fragments config files.

- meta-st/meta-st-stm32mp/recipes-kernel/linux/linux-stm32mp/<kernel version>/fragment-\*.config

.config result is located in the build folder:

- build-openstlinuxweston-stm32mp1/tmp-glibc/work/stm32mp1-ostl-linux-gnueabi/linux-stm32mp/4.14-48/linux-stm32mp1 standard-build/.config

# To modify the kernel options, it is not recommended to edit this file directly.

A user runs either a text-mode :

```
 PC $> make config 
starts a character based question and answer session (Figure 1)
```
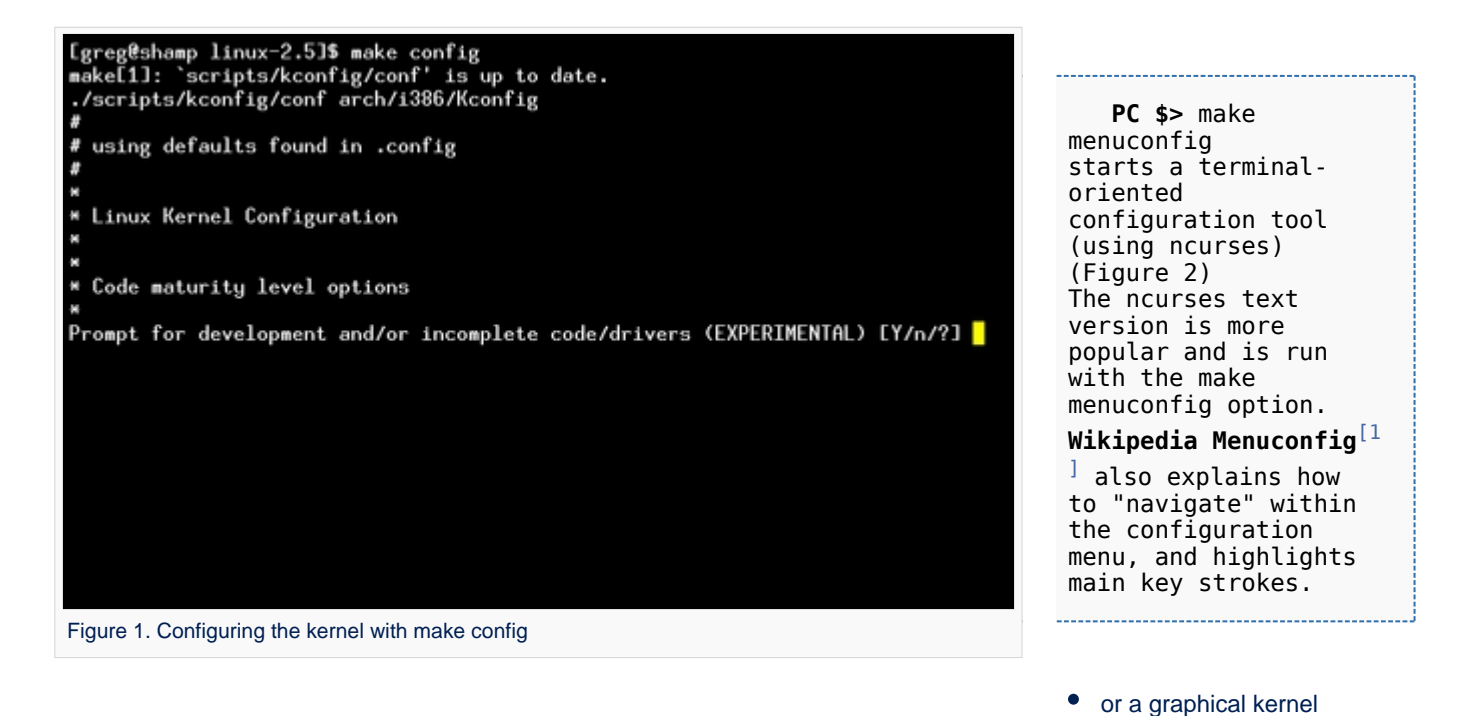

# configurator :

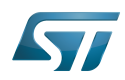

# How to support EXT4 through MMC

# Linux Kernel v2.5.59 Configuration

Arrow keus navigate the menu. <Enter> selects submenus -Highlighted letters are hotkeys. Pressing (Y) includes.<br>
XM) modularizes features. Press (Esc) to exit. (?) for Help.<br>
Legend: [\*] built-in [ ] excluded (M) module  $\langle \rangle$  module capable Code maturity level options ---> eneral setup eneral setup<br>oddable module support<br>rocessor type and features ower management options (ACPI, APM) ---><br>us options (PCI, PCMCIA, EISA, MCA, ISA) ---> xecutable file formats Mamory Technology Devices (MTD) ---> arallel port support lug and Play support  $\longrightarrow$ 

<Select>  $\langle$  Exit  $\rangle$  $\langle$  Help  $\rangle$ 

Figure 2. Make menuconfig makes it easier to back up and correct mistakes

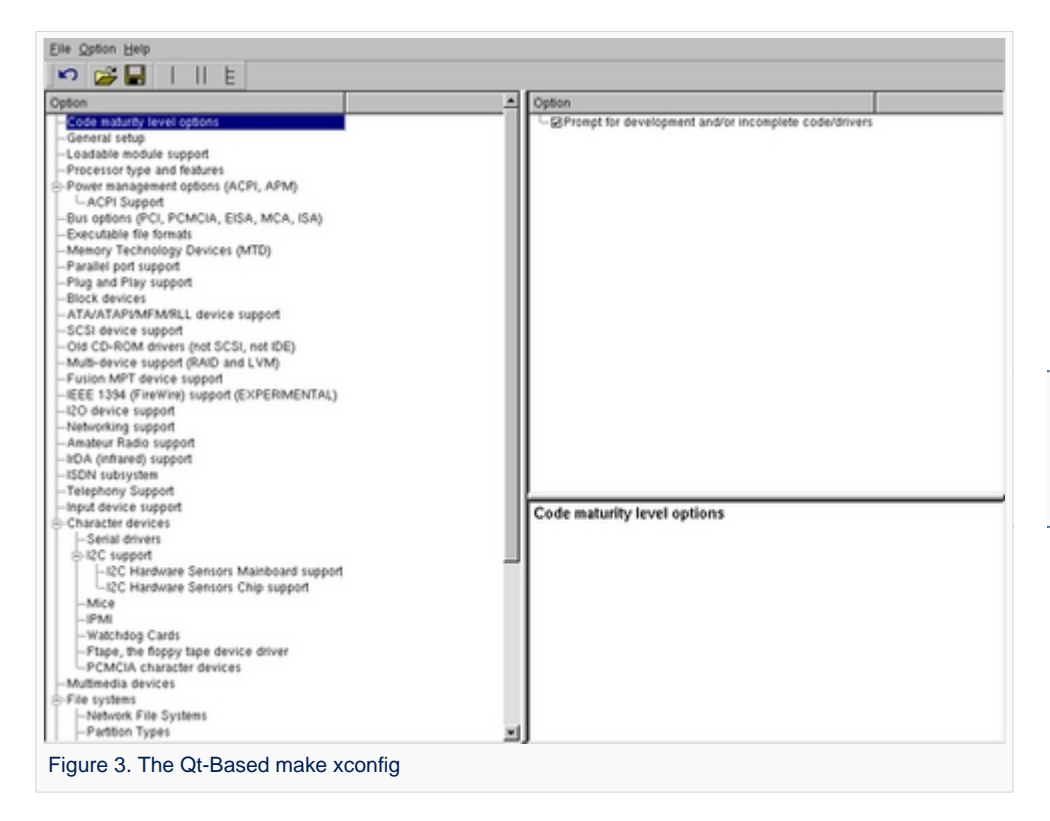

 **PC \$>** make xconfig starts a X based configuration tool (Figure 3)

Ultimately these configuration tools edit the .config file.

An option indicates either some driver is built into the kernel ("=y") or will be built as a module ("=m") or is not selected.

The unselected state can either be indicated by a line starting with "#" (e.g. "# CONFIG\_SCSI is not set") or by the absence of the relevant line from the . config file.

The 3 states of the main selection option for the SCSI subsystem (which actually selects the SCSI mid level driver) follow. Only one of these should appear in an actual .config file:

CONFIG\_SCSI=y CONFIG\_SCSI=m # CONFIG\_SCSI is not set

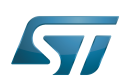

## <span id="page-21-0"></span>Menuconfig and Developer Package 2

For this use case, the prerequesite is that OpenSTLinux SDK has been installed and configured.

To verify if your cross-compilation environment has been put in place correctly, run the following command:

**PC \$>** set | grep CROSS CROSS\_COMPILE=arm-ostl-linux-gnueabi-

For more details, refer to <Linux kernel installation directory>/README.HOW\_TO.txt helper file (the latest version of this helper file is also available in GitHub: [README.HOW\\_TO.txt](https://github.com/STMicroelectronics/meta-st-stm32mp/blob/dunfell/recipes-kernel/linux/linux-stm32mp/README.HOW_TO.txt) ).

Go to the <Linux kernel build directory>

**PC \$>** cd <Linux kernel build directory>

Save initial configuration (to identify later configuration updates)

```
PC $> make arch=ARM savedefconfig 
Result is stored in defconfig file
PC $> cp defconfig defconfig.old
```
Start the Linux kernel configuration menu

**PC \$>** make arch=ARM menuconfig

Navigate forwards or backwards directly between feature

- un/select, modify feature(s) you want
- When the configuration is OK : exit and save the new configuration

```
useful keys to know:
enter: enter in config subdirectory
space: hit several times to either select [*], select in module [m] or unselect [ ]
/: to search for a keyword, this is usefull to navigate in tree
?: to have more information on selected line
```
Compare the old and new config files after operating modifications with menuconfig

**PC \$>** make arch=ARM savedefconfig

Retrieve configuration updates by comparing the new defconfig and the old one

**PC \$>** meld defconfig defconfig.old

Cross-compile the Linux kernel (please check the load address in the README.HOW\_TO.txt helper file)

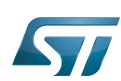

**PC \$>** make arch=ARM uImage LOADADDR=<loadaddr of kernel> **PC \$>** cp arch/arm/boot/uImage install\_artifact/boot/

Update the Linux kernel image on board 

**PC \$>** scp install artifact/boot/uImage root@<br/>board ip address>:/boot/

**Information**

If the */boot* mounting point doesn't exist yet, please see [how to create a mounting point](https://wiki.st.com/stm32mpu-ecosystem-v2/wiki/How_to_cross-compile_with_the_Developer_Package#Creating_a_mounting_point)

Reboot the board

**Board \$>** cd /boot; sync; systemctl reboot

Note that this use case modifies the configuration file in the Linux kernel build directory, not in the Linux kernel source directory: this is a temporary modification useful for a prototyping.

To make this temporary modification permanent, the delta between defconfig and defconfig.old must be saved in a configuration fragment file (fragment-\*.config) based on fragment.cfg file, and the Linux kernel configuration/compilation steps must be re-executed (as explained in the README.HOW\_TO.txt helper file).

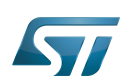

# <span id="page-23-0"></span>Menuconfig and Distribution Package 3

Start the Linux kernel configuration menu

**PC \$>** bitbake virtual/kernel -c menuconfig

Navigate forwards or backwards directly between feature

un/select, modify feature(s) you want

When the configuration is OK : exit and save the new configuration

```
useful keys to know:
enter: enter in config subdirectory
space: hit several times to either select [*], select in module [m] or unselect [ ]
/: to search for a keyword, this is usefull to navigate in tree
?: to have more information on selected line
```
Cross-compile the Linux kernel

**PC \$>** bitbake virtual/kernel

Update the Linux kernel image on board

```
PC $> scp <build dir>/tmp-glibc/deploy/images/<machine name>/uImage root@<br/>solard ip
address>:/boot
```
# **Information**

If the */boot* mounting point does not exist yet, please see [how to create a mounting point](https://wiki.st.com/stm32mpu-ecosystem-v2/wiki/How_to_cross-compile_with_the_Distribution_Package#Creating_a_mounting_point)

Reboot the board

```
Board $> cd /boot; sync; systemctl reboot
```
Note that this use case modifies the configuration file in the Linux kernel build directory, not in the Linux kernel source directory: this is a temporary modification useful for a prototyping.

To make this temporary modification permanent, it must be saved in a configuration fragment file (fragment-\*.config) based on fragment.cfg file, and the Linux kernel configuration/compilation steps must be re-executed: bitbake <name of kernel recipe>.

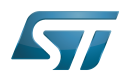

## <span id="page-24-1"></span>**References** 4

<span id="page-24-2"></span> $\bullet$ [Wikipedia Menuconfig](https://en.wikipedia.org/wiki/Menuconfig)

Linux $^{\circledR}$  is a registered trademark of Linus Torvalds.

Board support package

Software development kit (A programming package that enables a programmer to develop applications for a specific platform.)

<span id="page-24-0"></span>A [quality version](https://wiki.st.com/stm32mpu-ecosystem-v2/index.php?title=STM32MP15_Flash_mapping&stableid=75203) of this page, [approved](https://wiki.st.com/stm32mpu-ecosystem-v2/index.php?title=Special:Log&type=review&page=STM32MP15_Flash_mapping) on 20 November 2020, was based off this revision.

# **Contents**

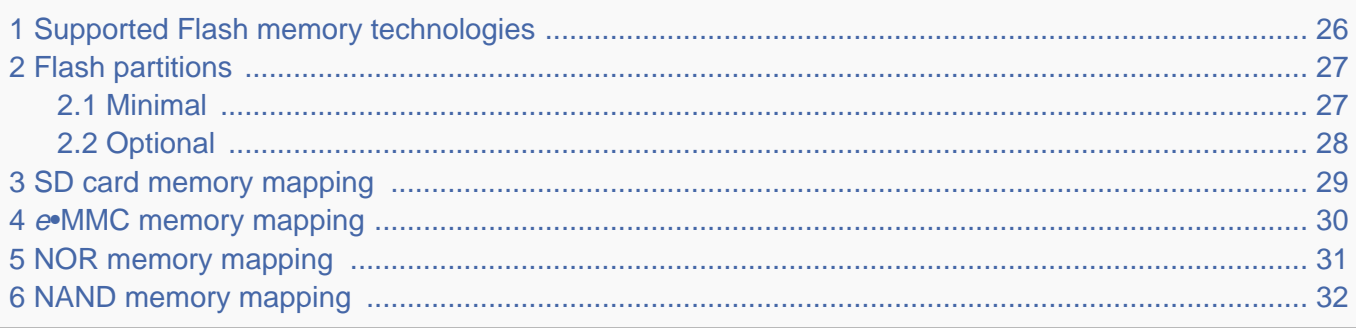

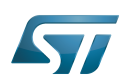

# <span id="page-25-0"></span>Supported Flash memory technologies 1

STM32MP15 boards support the following types of Flash memory:

- SD card on the SDMMC interface present on [EVAL and DISCO boards](https://wiki.st.com/stm32mpu-ecosystem-v2/wiki/Category:Getting_started_with_STM32MP1_boards)  $\bullet$
- $\bullet$ <sup>e</sup>•MMC on the SDMMC interface present on [EVAL board](https://wiki.st.com/stm32mpu-ecosystem-v2/wiki/Category:Getting_started_with_STM32MP1_boards) only
- $\bullet$ Serial NOR Flash memory on the Dual QSPI interface present on [EVAL board](https://wiki.st.com/stm32mpu-ecosystem-v2/wiki/Category:Getting_started_with_STM32MP1_boards) only
- NAND Flash memory on the FMC interface present on [EVAL board](https://wiki.st.com/stm32mpu-ecosystem-v2/wiki/Category:Getting_started_with_STM32MP1_boards) only.

The next section lists all partitions used on STM32MP15 boards (size, name, and content), and the following sections show how they are mapped on the different types of Flash memory.

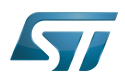

## <span id="page-26-0"></span>Flash partitions 2

The tables below list the partitions defined for STMP32MP15 boards.

#### <span id="page-26-1"></span>Minimal 2.1

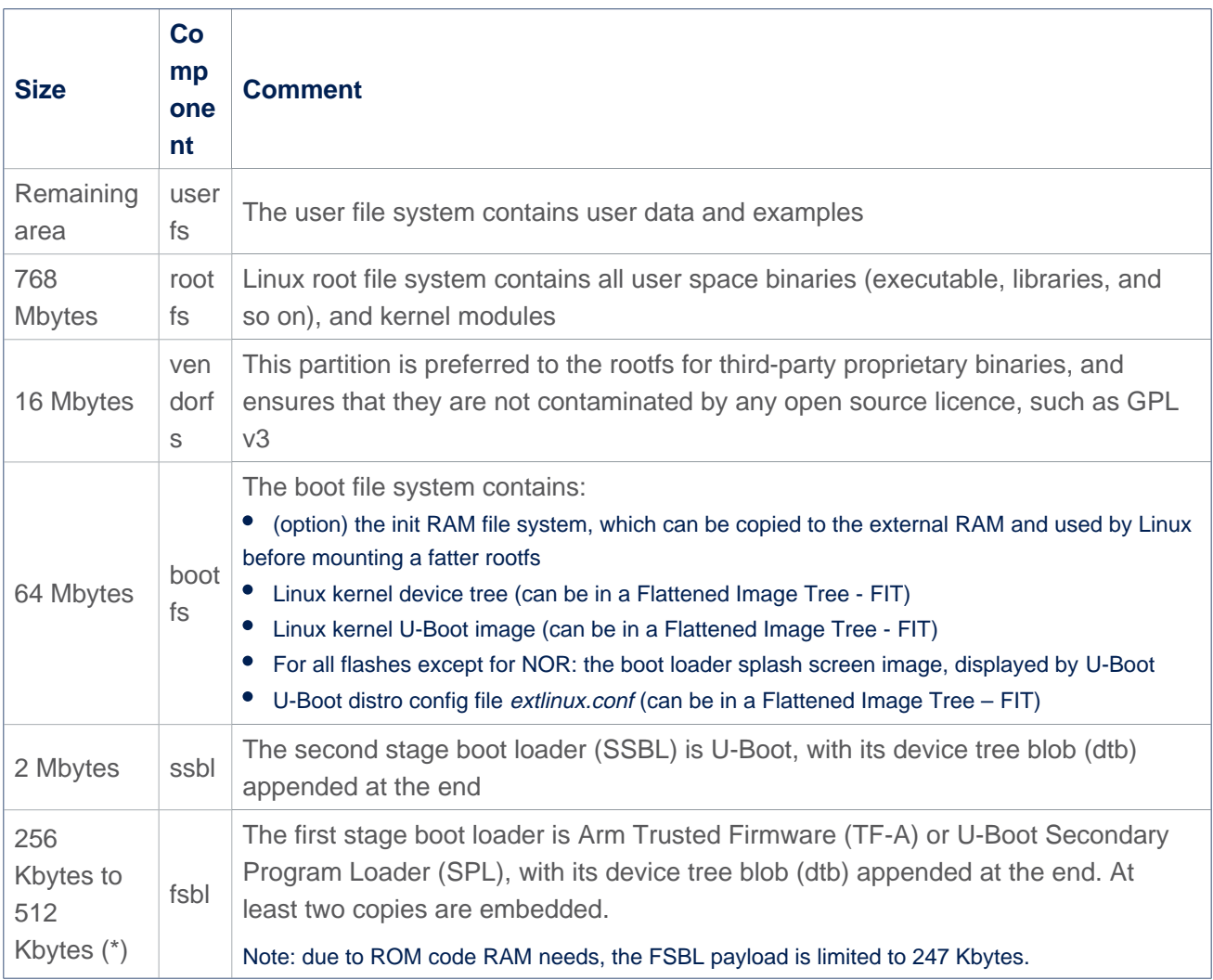

(\*): The partition size depends on the Flash technology, to be aligned to the block erase size of the Flash memory present on the board: NOR (256 Kbytes) / NAND (512 Kbytes).

# **Information**

Some boards can be equipped with multiple Flash devices, like the [EVAL board](https://wiki.st.com/stm32mpu-ecosystem-v2/wiki/Category:Getting_started_with_STM32MP1_boards), where all of the Flash devices can be programmed with [STM32CubeProgrammer](https://wiki.st.com/stm32mpu-ecosystem-v2/wiki/STM32CubeProgrammer). However, caution must be taken for the serial NOR/NAND and SLC NAND because a **static bootable MTD partitioning** is defined in U-Boot [i](https://github.com/STMicroelectronics/u-boot/blob/v2020.01-stm32mp/include/configs/stm32mp1.h) [nclude/configs/stm32mp1.h](https://github.com/STMicroelectronics/u-boot/blob/v2020.01-stm32mp/include/configs/stm32mp1.h) (look for STM32MP\_MTDPARTS), with the consequence that up to 6 Mbytes of space is lost at the beginning of each such device, **even those which are not bootable**.

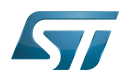

<span id="page-27-0"></span>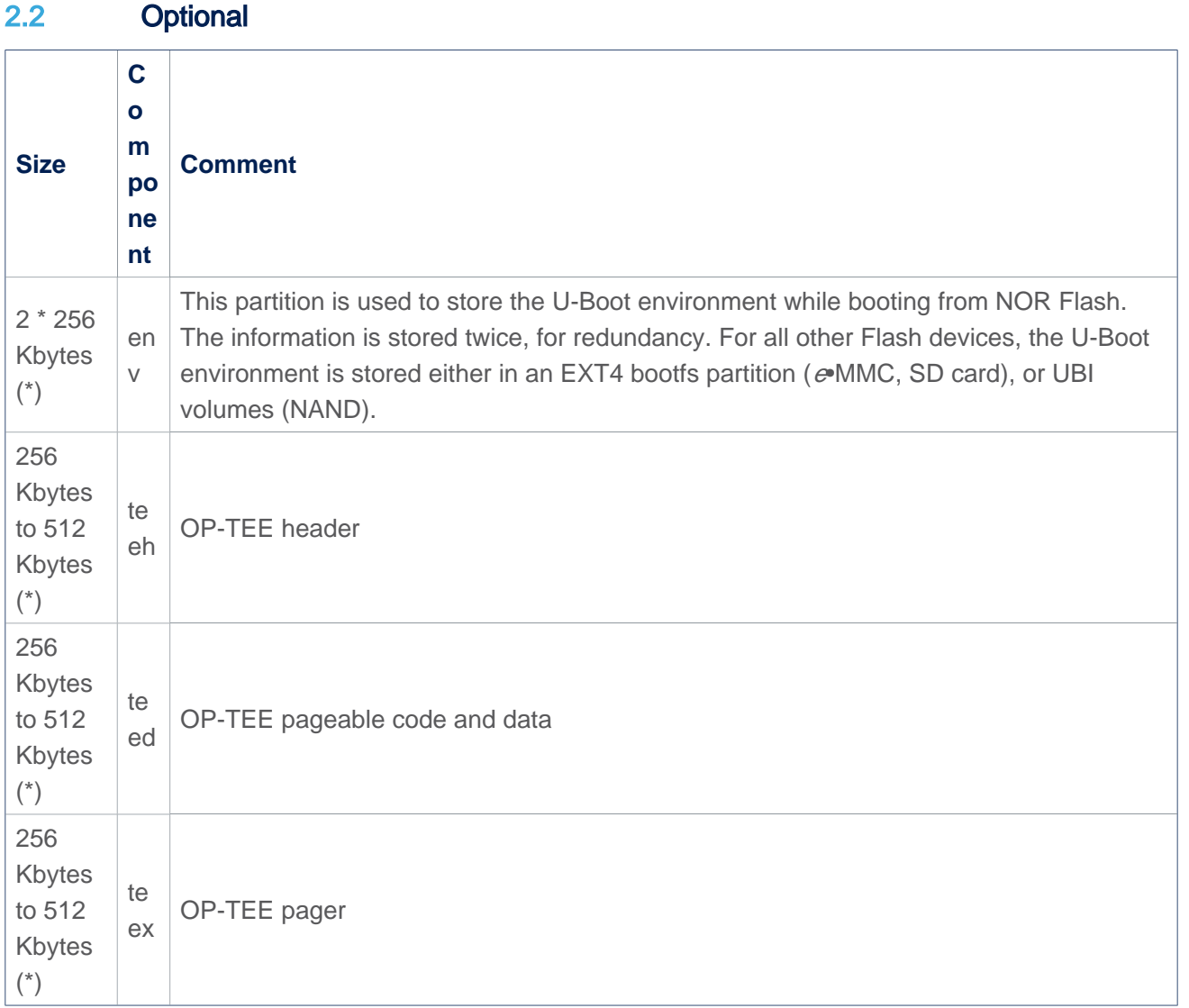

(\*): The partition size depends on the Flash technology, as it should be aligned to the block erase size of the Flash device present on the board (256 Kbytes for NOR and 512 Kbytes for NAND).

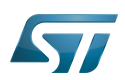

# <span id="page-28-0"></span>SD card memory mapping 3

The SD card has to be partitioned with GPT format in order to be recognized by the STM32MP15. The easiest way to achieve this is to use [STM32CubeProgrammer.](https://wiki.st.com/stm32mpu-ecosystem-v2/wiki/STM32CubeProgrammer)

The ROM code looks for the GPT entries whose name begins with "fsbl": fsbl1 and fsbl2 for example.

Note: The SD card can be unplugged from the board and inserted into a Linux host computer for direct partitioning with Linux utilities and access to the bootfs, rootfs and userfs partitions. The file system is Linux EXT4.

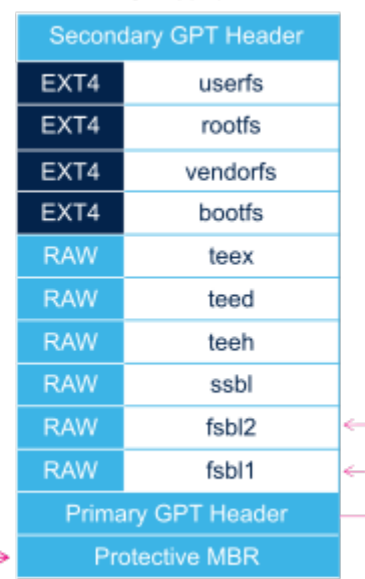

# SD card

ROM code path to look for FSBL

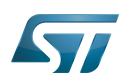

## <span id="page-29-0"></span><sup>e</sup>•MMC memory mapping 4

The e•MMC embeds four physical partitions:

- Boot area partition 1: one copy of the FSBL
- $\bullet$ Boot area partition 2: one copy of the FSBL
- User data area: formatted with GPT partitioning and used to store all remaining partitions  $\bullet$
- Replay Protected Memory Block (RPMB): not shown in the figure below, since not involved in the current boot chain.

[STM32CubeProgrammer](https://wiki.st.com/stm32mpu-ecosystem-v2/wiki/STM32CubeProgrammer) has to be used to prepare the  $e \cdot MMC$  with the layout shown below, and to populate each partition.

# **Information**

The boot area partition used by the  $e$ •MMC boot sequence is selected via the EXT CSD[179] register in the e•MMC. The [STM32CubeProgrammer](https://wiki.st.com/stm32mpu-ecosystem-v2/wiki/STM32CubeProgrammer) execution is concluded with the selection of the last written partition from the flashlayout file, typically partition 2. The other copy is never used as long as the user does not explicitly change the  $e$ MMC EXT\_CSD[179] register to select it.

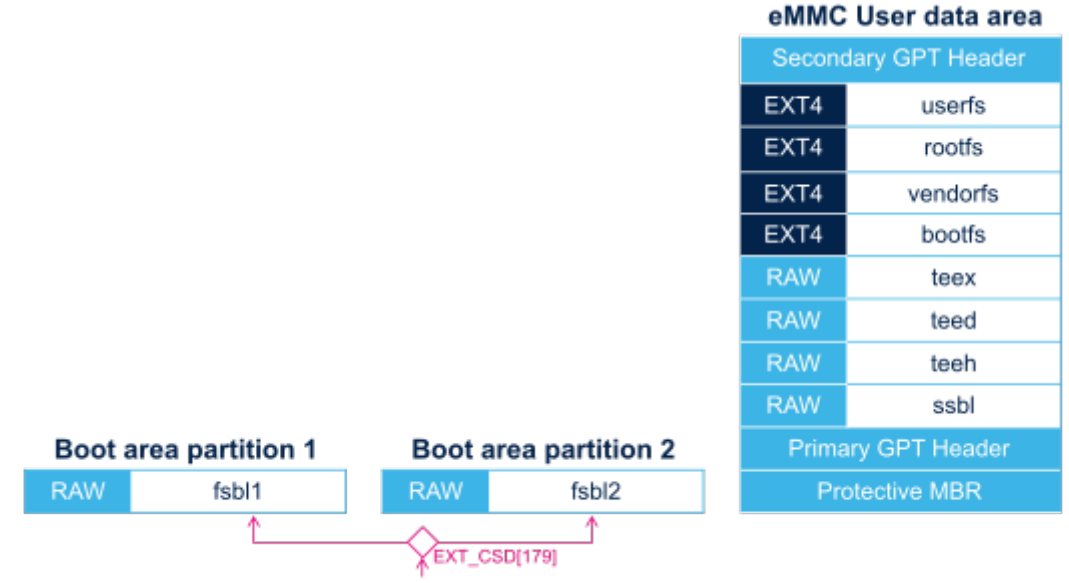

The ROM code gets the FSBL copy from the boot partition selected by the eMMC EXT CSD[179] register.

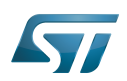

## <span id="page-30-0"></span>NOR memory mapping 5

As NOR Flash memory is expensive, its size is usually limited to the minimum needed to store only the bootloaders. The system files (bootfs, rootfs and userfs) are usually stored in another Flash memory, such as the SD card in OpenSTLinux distribution.

[STM32CubeProgrammer](https://wiki.st.com/stm32mpu-ecosystem-v2/wiki/STM32CubeProgrammer) must be used to prepare the NOR Flash and the SD card with the layout shown below, and to populate each partition.

It is possible to use an  $e$ •MMC card or NAND as second-level Flash memory, rather than an SD card. This requires the following aspects to be changed:

The Flash memory layout, using [STM32CubeProgrammer](https://wiki.st.com/stm32mpu-ecosystem-v2/wiki/STM32CubeProgrammer) in order to write the rootfs and userfs to the targeted Flash memory

The Linux kernel parameters, using [U-Boot](https://wiki.st.com/stm32mpu-ecosystem-v2/wiki/U-Boot_overview), in order to indicate where the rootfs and userfs have to be mounted.

![](_page_30_Picture_88.jpeg)

 $\sim$   $\sim$   $\sim$ 

Note: SD card used as second stage boot device because the NOR flash is too small to contain Linux file systems. It is possible to use another second stage boot device, like eMMC or NAND.

![](_page_30_Picture_89.jpeg)

ROM code path to look for FSBL

![](_page_31_Picture_1.jpeg)

## <span id="page-31-0"></span>NAND memory mapping 6

[STM32CubeProgrammer](https://wiki.st.com/stm32mpu-ecosystem-v2/wiki/STM32CubeProgrammer) has to be used to prepare the NAND Flash memory with the layout shown below, and to populate each partition.

![](_page_31_Picture_133.jpeg)

# Notes:

- the MTD partition contains one UBI partition with multiple volumes (UBIFS and RAW)
- U-Boot env is stored with redundancy (env1, env2), on two different volumes
- in the MTD/RAW area, a skip bad block policy is applied so the number of copies and the margins have to defined in STM32CubeProgrammer flash layout, depending on the product expectedlife time and firmware update strategy

# **Warning**

In the **RAW/MTD area**, the number of copies to embed and the number of blocks to reserve at the end of each partition, for future bad blocks replacement, are a critical part of NAND based product dimensioning !

The strategy has to take into account many parameters such as:

- the binaries sizes,
- the read accesses to those partitions during product life, that may generate read disturb effect,
- the capability of the product to refresh the partitions content when erroneous bits are detected,
- the number of software updates estimated on this partition,
- the selected NAND flash characteristics

ST set foundations in the STM32MP15 device in order to allow the integration of NAND flash memories but the product defintion remains the customer responsibility. Please, contact your memory provider for further advice.

Flash memories combine high density and cost effectiveness of EPROMs with the electrical erasability of EEPROMs. For this reason, the Flash memory market is one of the most exciting areas of the semiconductor industry today and new applications requiring in system reprogramming, such as cellular telephones, automotive engine management systems, hard disk drives, PC BIOS software for Plug & Play, digital TV, set top boxes, fax and other modems, PC cards and multimedia CD-ROMs, offer the prospect of very high volume demand.

SD memory card (<https://www.sdcard.org>)

![](_page_32_Picture_1.jpeg)

# MultimediaCard

Linux $^{\circledR}$  is a registered trademark of Linus Torvalds.

Random Access Memory (Early computer memories generally hadserial access. Memories where any given address can be accessed when desired were then called "random access" to distinguish them from the memories where contents can only be accessed in a fixed order. The term is used today for volatile random-acces ssemiconductor memories.)

Flattened uImage Tree is a packaging format used by U-Boot

Das U-Boot -- the Universal Boot Loader (see [U-Boot\\_overview](https://wiki.st.com/stm32mpu-ecosystem-v2/wiki/U-Boot_overview))

Second Stage Boot Loader

Arm $^{\circledR}$  is a registered trademark of Arm Limited (or its subsidiaries) in the US and/or elsewhere.

Trusted Firmware for Arm Cortex-A

Secondary Program Loader, Also known as U-Boot SPL

Read Only Memory

First Stage Boot Loader

Single-Level Cell is a kind of NAND flash

Memory Technology Device

Flash memory shortened to gain space in titles, tables and block diagrams

Open Portable Trusted Execution Environment

GUID Partition Table